## Getting started with specifying criteria

The dialog for specifying criteria can be opened from several different places.

To open the dialog for specifying criteria, do one of the following

- In the Criteria area of a dependency matrix, click the ... button next to the Dependency Criteria box. The Dependency Criteria dialog opens.
- In the Criteria area of a relation map, click the ... button next to the Relation Criteria box. The Relation Critera dialog opens.
- Open the Specification window of a smart package, under the Content category on the right, click the cell of the Query property value, and then click the ... button. The Query dialog opens.
- Open the Specification window of a selected element, click Traceability on the left, and then click Create on the right. The Expression dialog opens.
- On the toolbar of a generic table, click the Columns button, and then select New Derived Property or Custom Column. The Expression dialog opens.
- Open the Specification window of an opaque behavior, click the cell of the **Body and Language** property value, and then click the ... button. When the **Body and Language** dialog opens, select **StructuredExpression** from the **Language** drop-down list.
- Open the Specification window of a Legend Item, click the specification cell of the Elements by Condition property, and then click . The Elements by Condition dialog opens.

| 🔀 Dependency Criteria                                                                                                    |                                         | ×                                       |  |  |
|----------------------------------------------------------------------------------------------------|-----------------------------------------|-----------------------------------------|--|--|
| 🔀 Relation Criteria                                                                                                    |                                         | ×                                       |  |  |
| 🔀 Query                                                                                                    |                                         | ×                                       |  |  |
| Expression                                                                                                    |                                         | ×                                       |  |  |
| Body and Language                                                                                                    |                                         | ×                                       |  |  |
| Elements by Condition                                                                                                    |                                         | ×                                       |  |  |
| Define Expression To Evaluate<br>Select the Element Type for instances of which the condition should be evaluated, then select a Language from the<br>language list, and define the condition. |                                         |                                         |  |  |
| Element Type:                                                                                                    |                                         | ••••••••••••••••••••••••••••••••••••••• |  |  |
| StructuredExpression                                                                                                    |                                         | ~                                       |  |  |
| Body:                                                                                                    | Property Test 🚹                         | Edit Use as Remove                      |  |  |
|                                                                                                    | Operation Name: Property Test           |                                         |  |  |
|                                                                                                    |                                         |                                         |  |  |
|                                                                                                    | Is Applied Name<br>□ «Customization»    | Value                                   |  |  |
|                                                                                                    | abbreviation<br>category                |                                         |  |  |
|                                                                                                    | <b>Q</b> Type here to filter properties |                                         |  |  |
|                                                                                                    |                                         | Clear All                               |  |  |
| Standard                                                                                                    | [                                       | OK Cancel Evaluation Mode               |  |  |

The layout of the dialog is the same in all the described cases. On the left side of the dialog, you can select an operation type that best suits for specifying the needed criterion. Selecting an operation type opens the criteria specification panel on the right side of the dialog.

The dialog has two modes: Standard and Expert. The Expert mode offers more options for specifying criteria and allows for creating combinations of several operations.

To switch between Standard and Expert modes for specifying criteria

• Click Expert at the bottom of the dialog. The dialog is switched to the Expert mode. Click Standard to get back to the Standard mode.

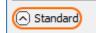

Also, be advised that before starting to specify criteria it is useful to read the tips and warnings (if there are any), which appear after the pointer is hovered over the 🕕 button or the 🚹 button respectively.

| 🔀 Dependency Criteria   |                | ×                                                                                                    |
|-------------------------|----------------|----------------------------------------------------------------------------------------------------|
|                         |                | s in matrix rows and columns. If several operations are specified, according to all of these operations. |
| Dependency Criteria<br> | Find 🕕         | Edit Use as Remove                                                                                       |
| Treate operation        | Operation Name | e: Find Style:                                                                                           |
|                         | What:          | Q.* ~                                                                                                    |
|                         | Type:          | <any></any>                                                                                              |
|                         | Scope:         | Whole Project                                                                                            |
|                         | Properties:    |                                                                                                    |
|                         |                | Include elements from standard/system profiles                                                           |
|                         |                | Include elements from additional content                                                                 |
|                         |                | Search data unused in diagrams                                                                           |
| Standard                |                | OK Cancel Help Evaluation Mode                                                                           |

## **Related pages**

- Specifying criteria for querying model

   Using Simple Navigation
   Using Metachain Navigation
   Using Find operation
   Using Implied Relations
   Creating new operations
   Calling operations from the model
   Creating script operations

\$body